A hordozható számítógép bemutatása Felhasználói útmutató

© Copyright 2008 Hewlett-Packard Development Company, L.P.

A Microsoft és a Windows elnevezés a Microsoft Corporation Amerikai Egyesült Államokban bejegyzett kereskedelmi védjegye. A Bluetooth jelölés a jogtulajdonos kereskedelmi védjegye, amelyet a Hewlett-Packard Company licencmegállapodás keretében használ. Az SD embléma az embléma tulajdonosának védjegye.

Az itt szereplő információ előzetes értesítés nélkül változhat. A HP termékeire és szolgáltatásaira vonatkozó kizárólagos jótállás az adott termékhez, illetve szolgáltatáshoz mellékelt, korlátozott jótállásról szóló nyilatkozatban vállalt jótállás. A dokumentumban ismertetettek nem jelentenek semmiféle további jótállást. A HP nem vállal felelősséget az itt található esetleges technikai vagy szerkesztési hibákért és mulasztásokért.

Első kiadás: 2008. június

Dokumentum cikkszáma: 469012-211

### **Biztonsági figyelmeztetés**

**FIGYELEM!** A számítógép túlmelegedése vagy egyéb hőhatás miatt bekövetkező károk veszélyének csökkentése érdekében ne helyezze a számítógépet az ölébe, és ne takarja el a szellőzőnyílásokat. A számítógépet csak kemény, sima felületre helyezve használja. Ügyeljen rá, hogy sem valamilyen szilárd tárgy, például a készülék mellett lévő nyomtató, sem puha tárgy, például párna, szőnyeg vagy ruha ne gátolja meg a levegő áramlását. Ne hagyja, hogy az egyenáramú tápegység működés közben hozzáérjen a bőréhez vagy más puha felülethez, például párnához, szőnyeghez vagy ruhához. A számítógép és az AC-adapter megfelelnek az IEC 60950 biztonsági minősítés hőmérsékletre vonatkozó előírásainak.

# Tartalomjegyzék

#### 1 A hardver azonosítása

#### 2 Összetevők

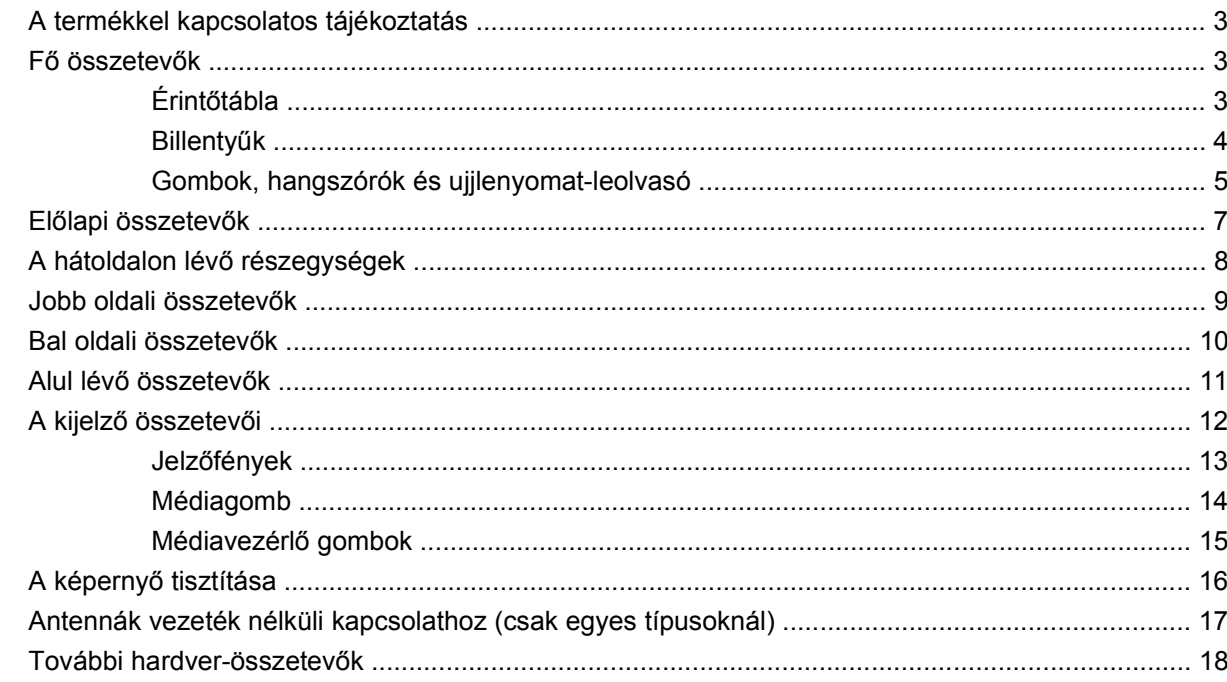

#### 3 Címkék

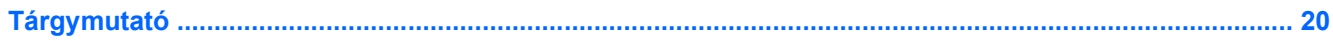

# <span id="page-6-0"></span>**1 A hardver azonosítása**

A számítógépbe telepített hardverek listáját a következő lépések végrehajtásával tekintheti meg:

- **1.** Kattintson a **Start > Számítógép > Rendszertulajdonságok** parancsra.
- **2.** A bal ablaktáblán kattintson az **Eszközkezelő** elemre.

Az Eszközkezelő segítségével új hardvert is hozzáadhat, illetve módosíthatja az eszközök konfigurációját.

**MEGJEGYZÉS:** A Windows® Felhasználói fiókok felügyelete szolgáltatásával növelhető a számítógép biztonsága. A rendszer bizonyos feladatok végrehajtásához, például programok telepítéséhez, alkalmazások futtatásához vagy a Windows beállításainak módosításához kérheti az Ön engedélyét vagy jelszavát is. További információk a Windows súgójában találhatók.

# <span id="page-7-0"></span>**2 Összetevők**

# <span id="page-8-0"></span>**A termékkel kapcsolatos tájékoztatás**

Ez a felhasználói kézikönyv olyan funkciókat ír le, amelyek a legtöbb típuson megtalálhatók. Előfordulhat azonban, hogy az Ön számítógépén bizonyos funkciók nem érhetők el.

# **Fő összetevők**

### **Érintőtábla**

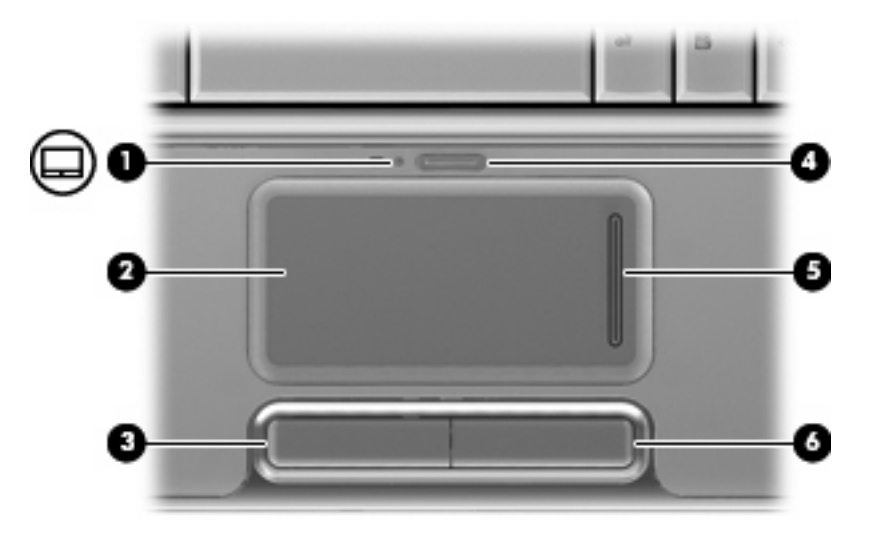

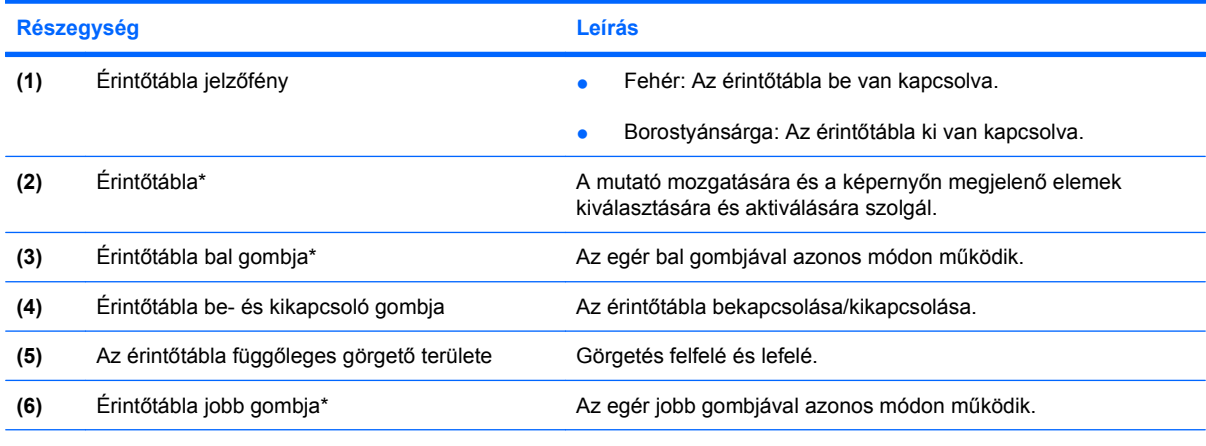

\*A táblázat a gyári beállításokat tartalmazza. Az érintőtábla beállításának megtekintéséhez és módosításához válassza a **Start > Vezérlőpult > Hardver és hang > Egér** parancsot.

### <span id="page-9-0"></span>**Billentyűk**

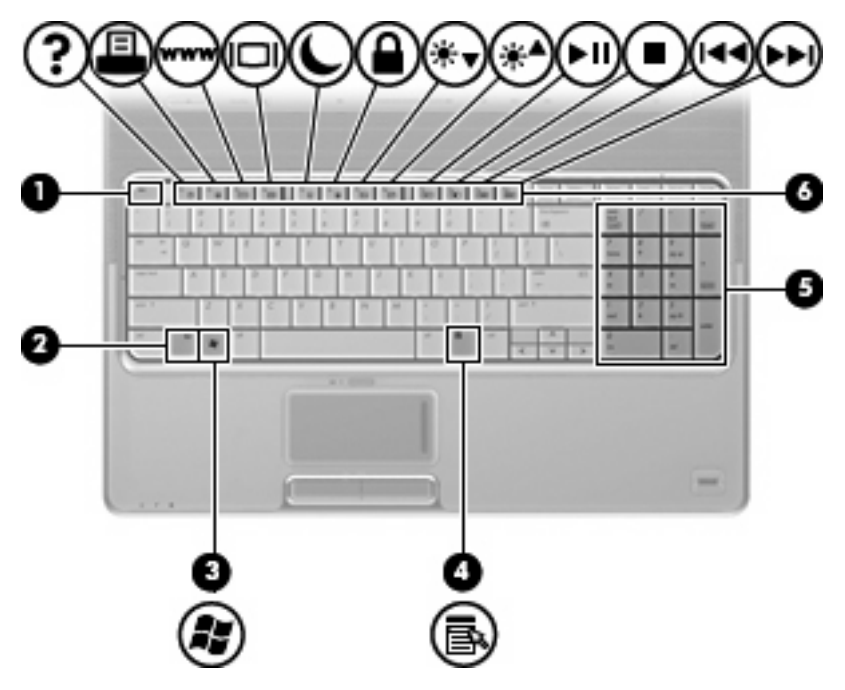

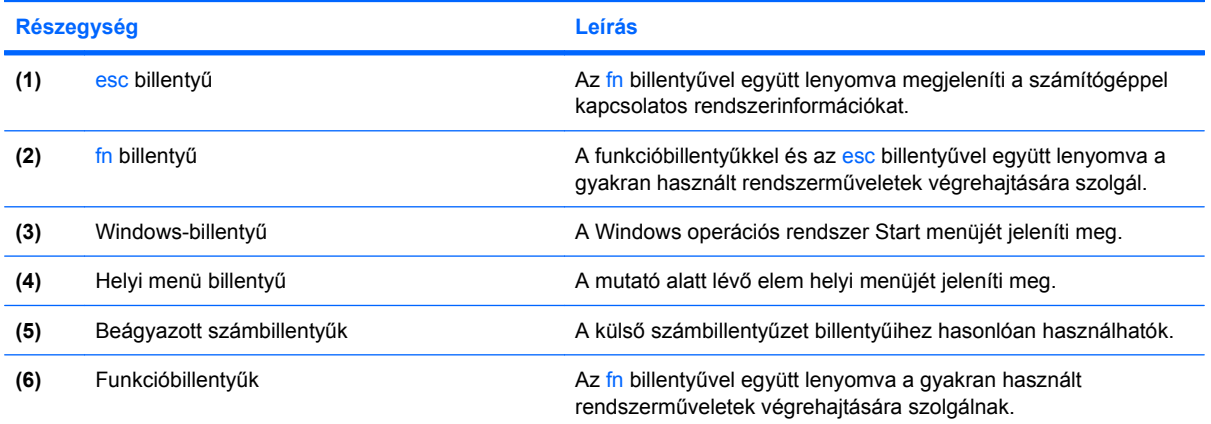

### <span id="page-10-0"></span>**Gombok, hangszórók és ujjlenyomat-leolvasó**

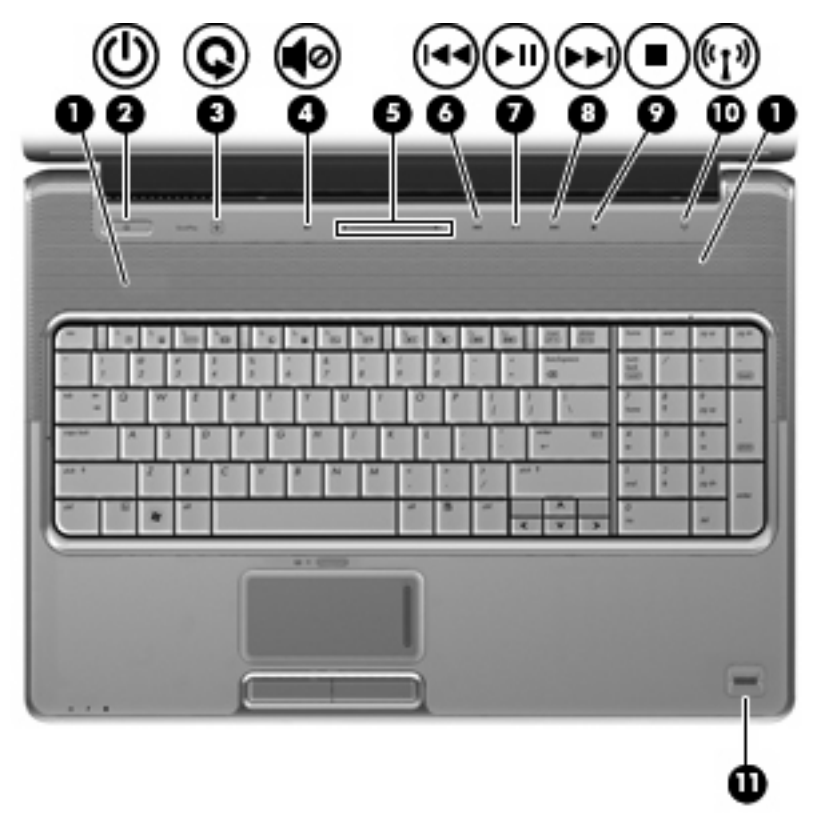

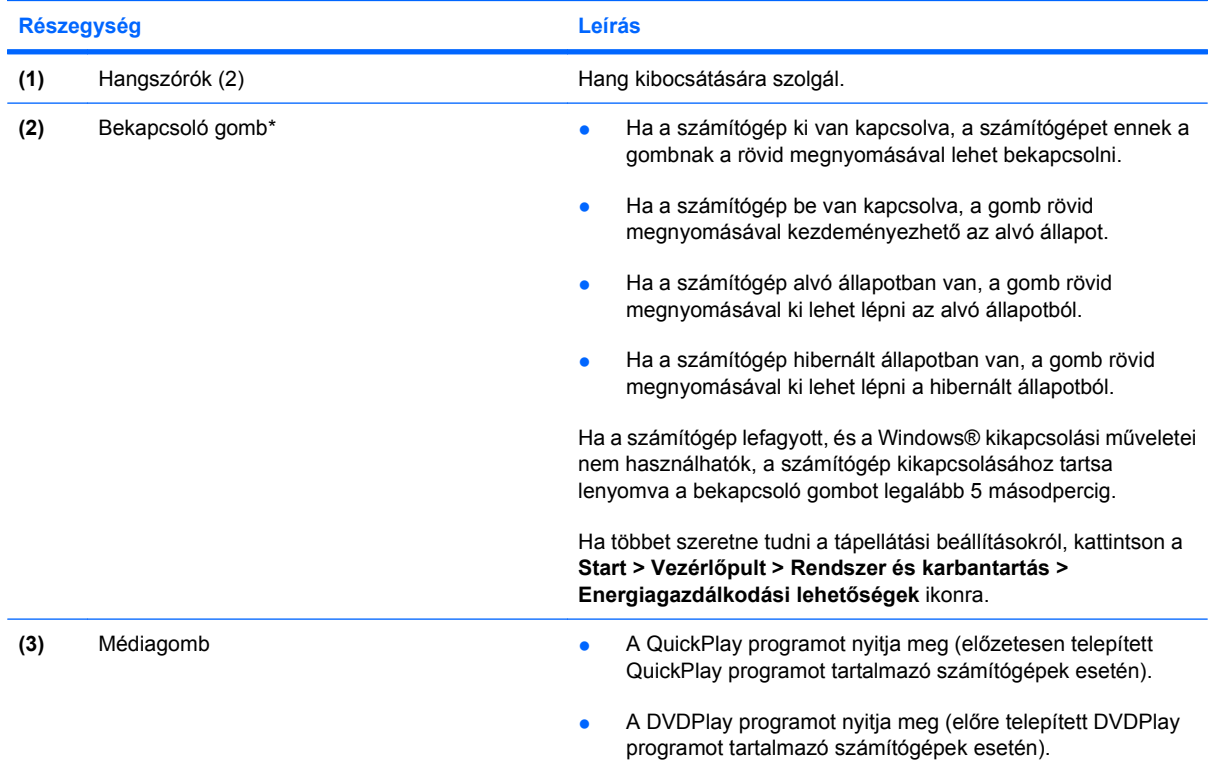

<span id="page-11-0"></span>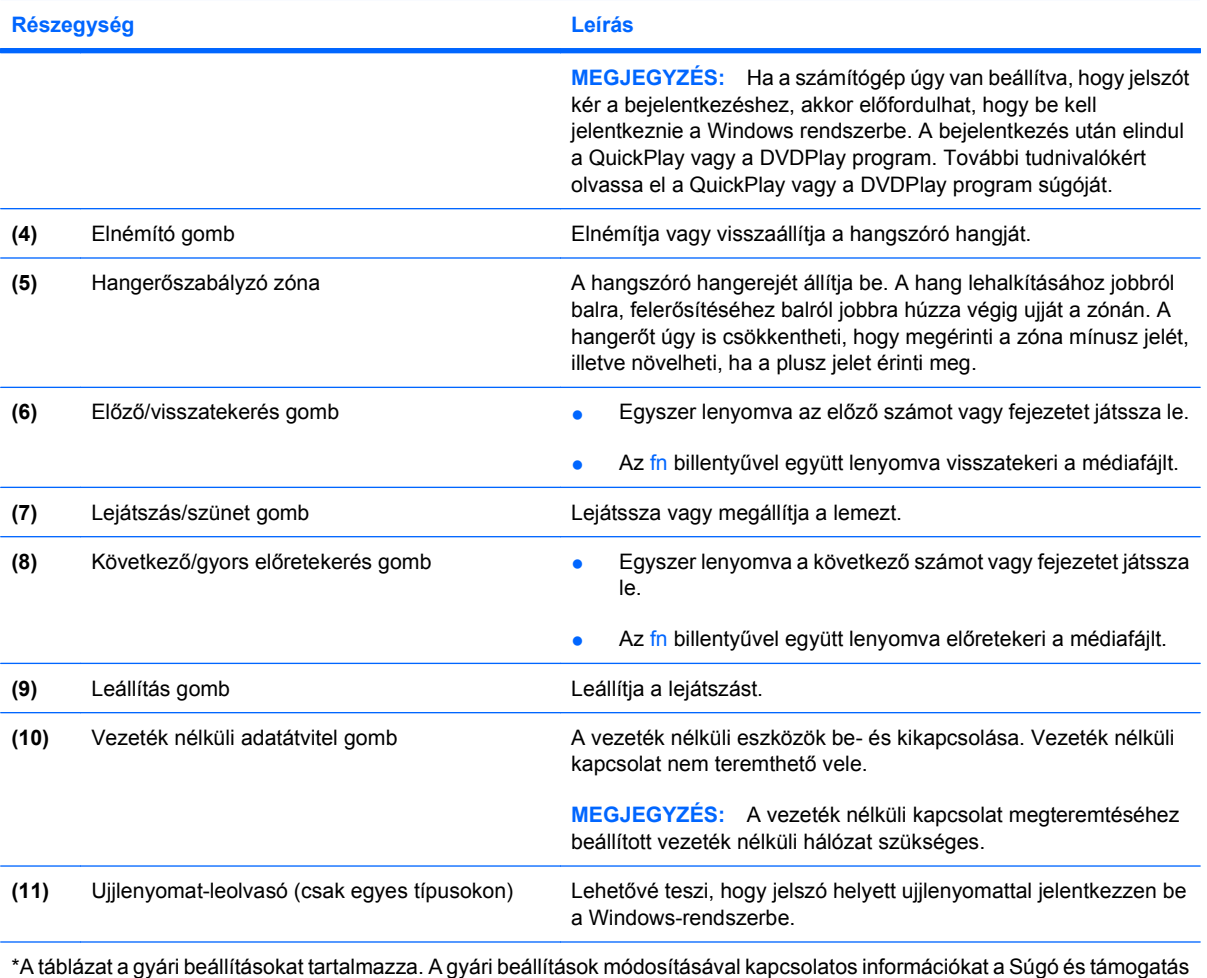

felhasználói útmutatóiban találja.

# <span id="page-12-0"></span>**Előlapi összetevők**

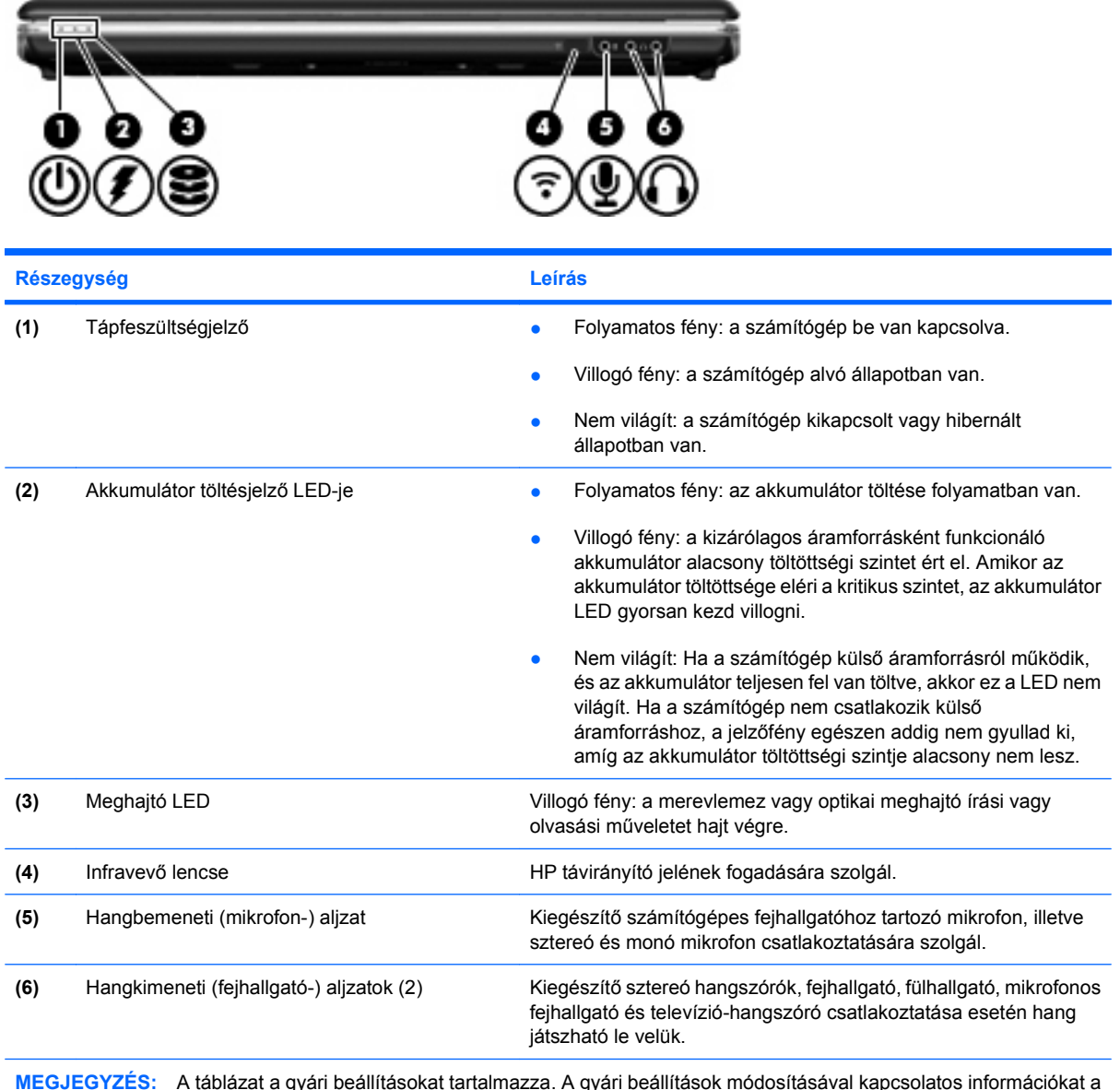

**MEGJEGYZÉS:** A táblázat a gyári beállításokat tartalmazza. A gyári beállítások módosításával kapcsolatos információkat a Súgó és támogatás felhasználói útmutatóiban találja.

# <span id="page-13-0"></span>**A hátoldalon lévő részegységek**

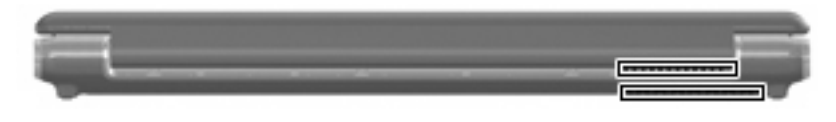

**Részegység Leírás** Szellőzőnyílások (2) Lehetővé teszi a levegő keringetését a belső alkatrészek hűtéséhez. **MEGJEGYZÉS:** A számítógépben lévő ventilátor automatikusan bekapcsol, hogy hűtse a belső alkatrészeket és meggátolja a túlmelegedést. Az, hogy az átlagos használat során a ventilátor beés kikapcsol, nem rendellenes jelenség.

# <span id="page-14-0"></span>**Jobb oldali összetevők**

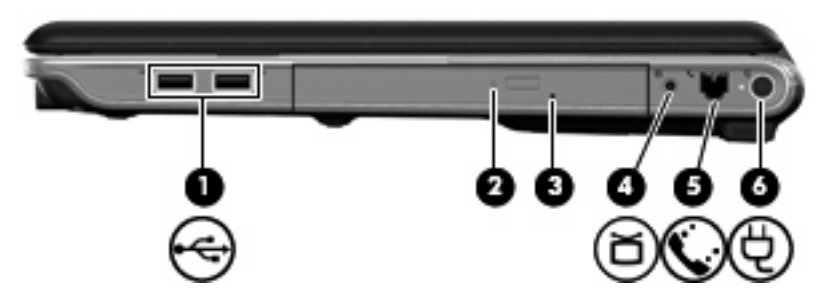

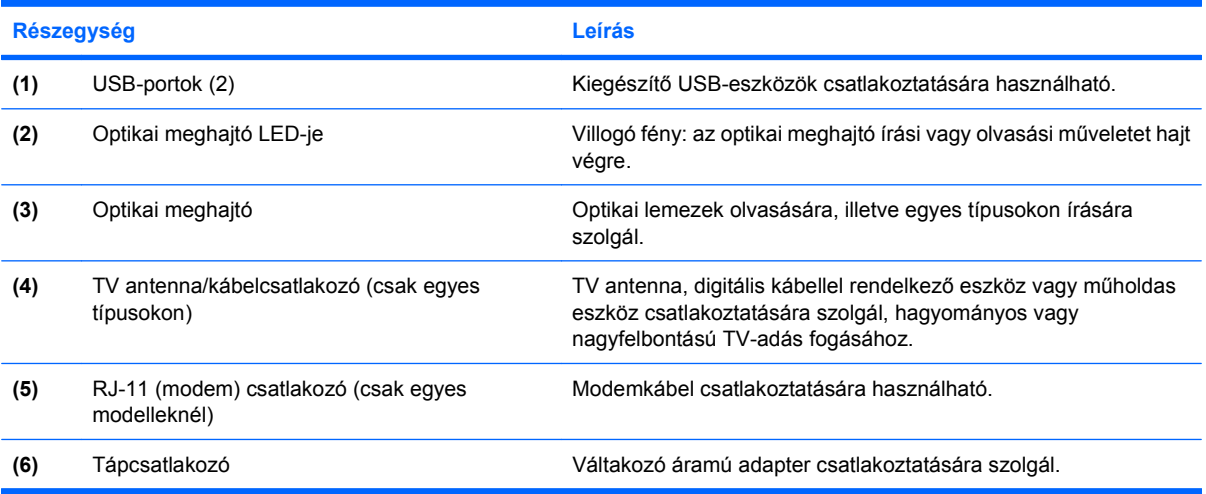

# <span id="page-15-0"></span>**Bal oldali összetevők**

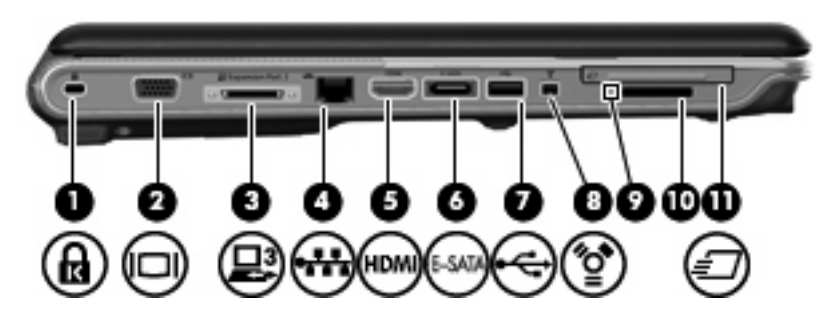

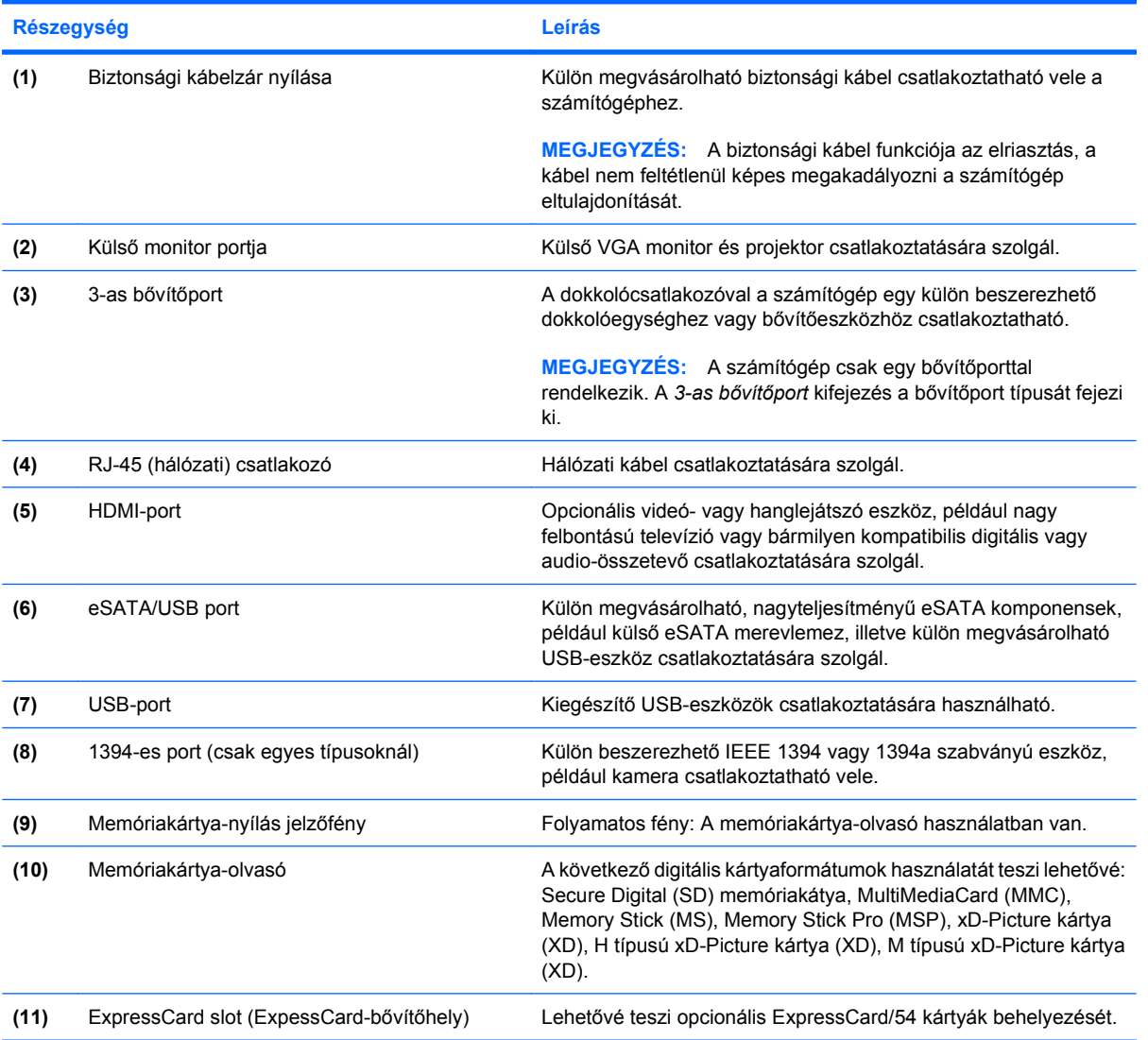

# <span id="page-16-0"></span>**Alul lévő összetevők**

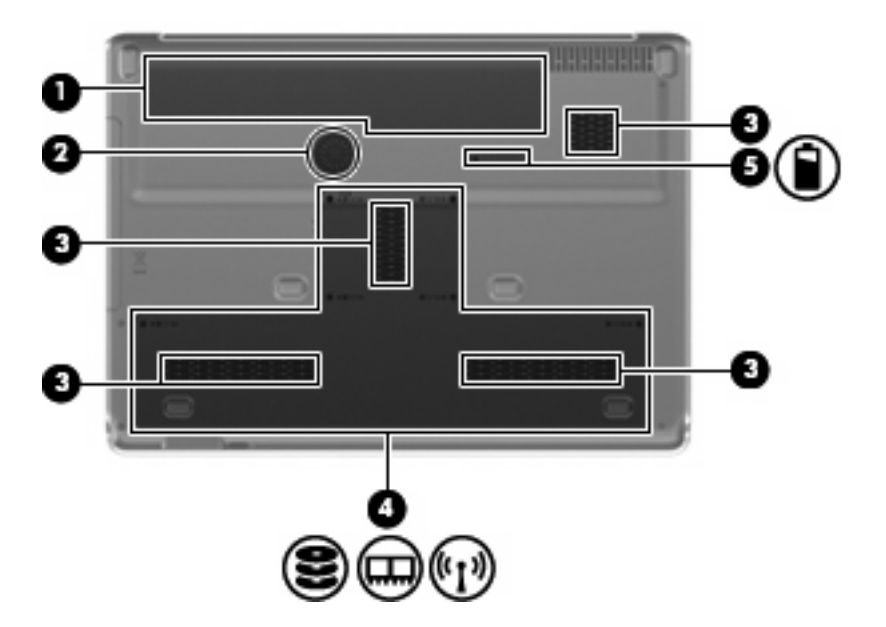

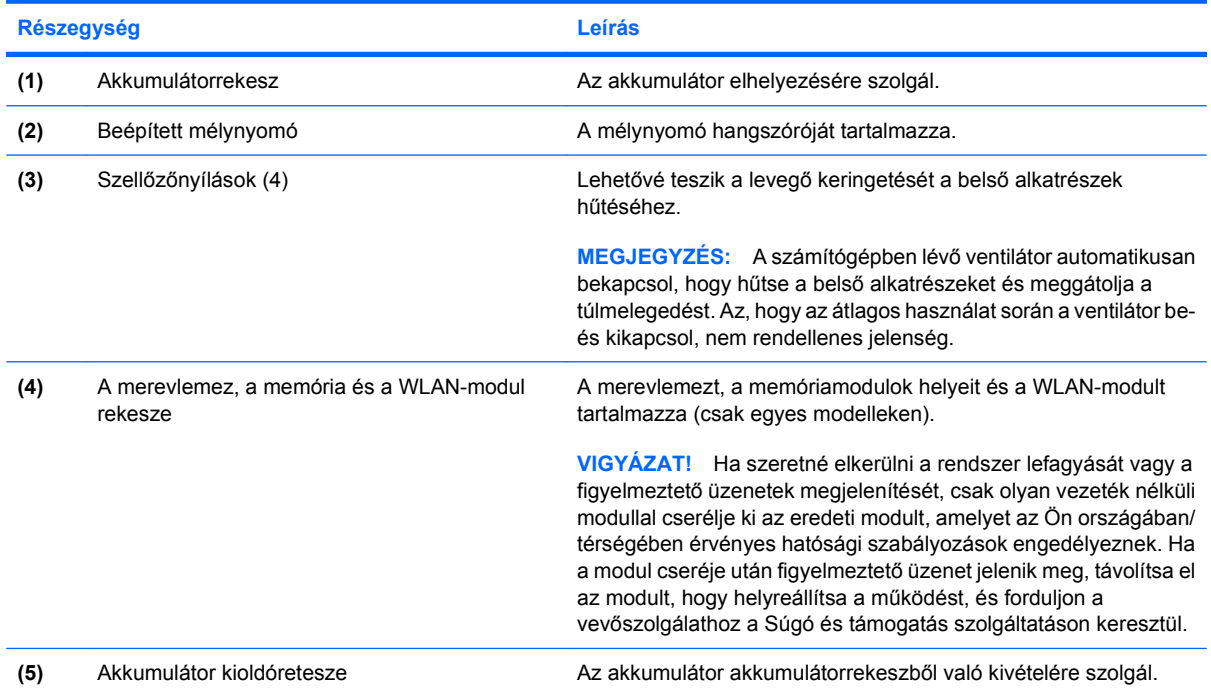

# <span id="page-17-0"></span>**A kijelző összetevői**

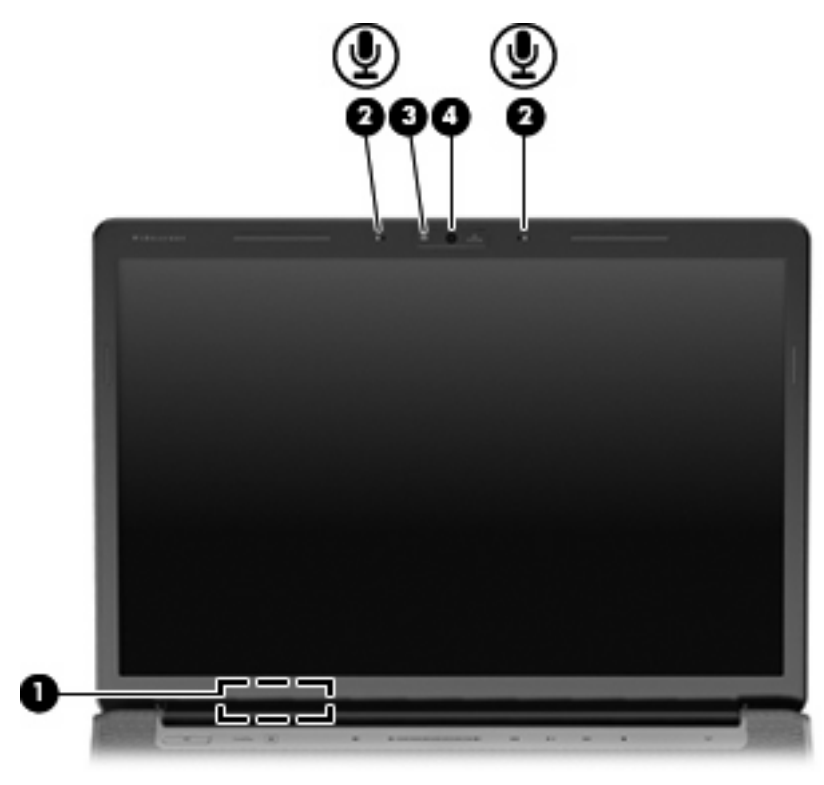

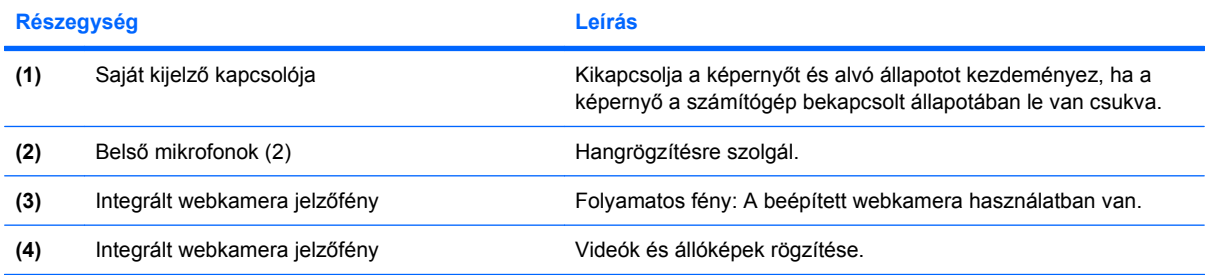

### <span id="page-18-0"></span>**Jelzőfények**

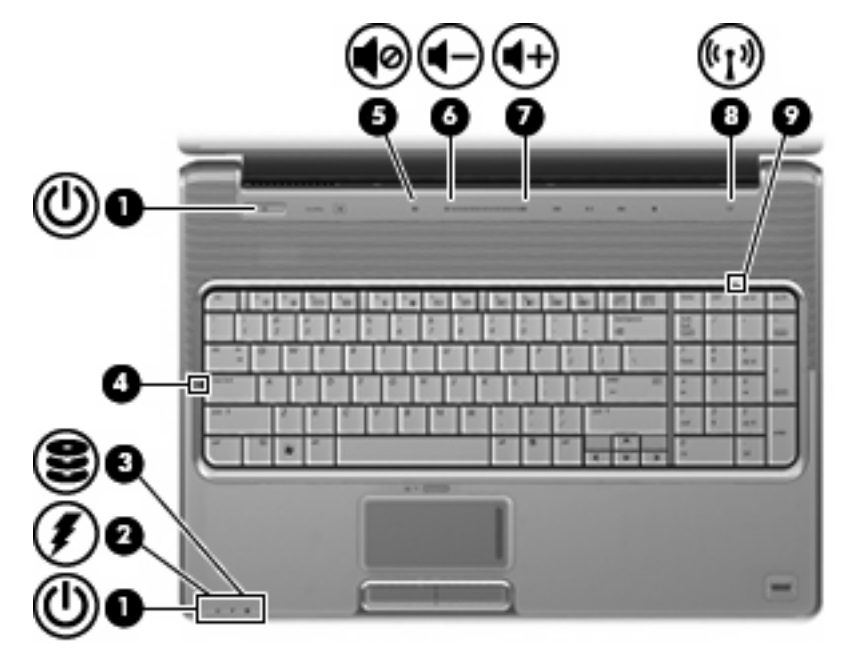

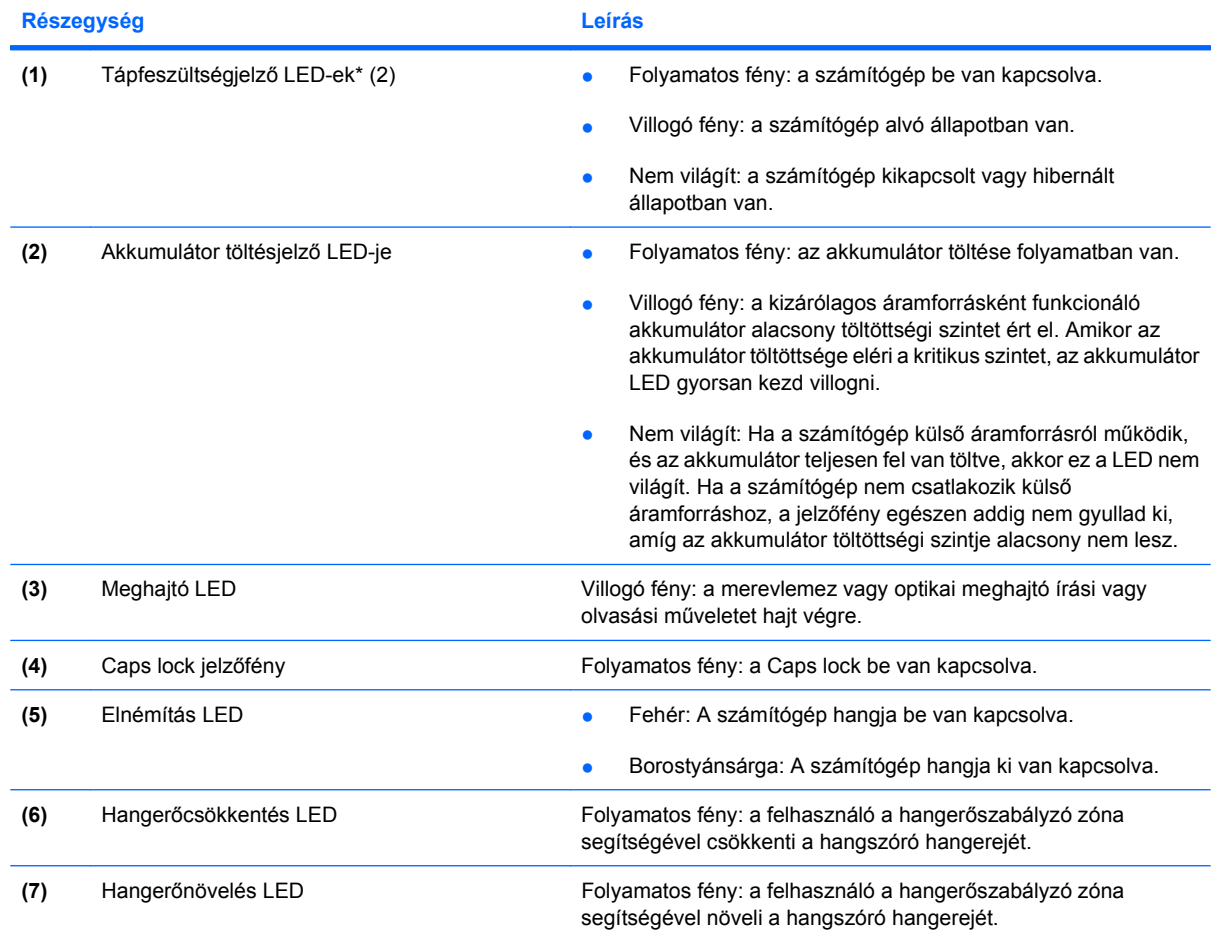

<span id="page-19-0"></span>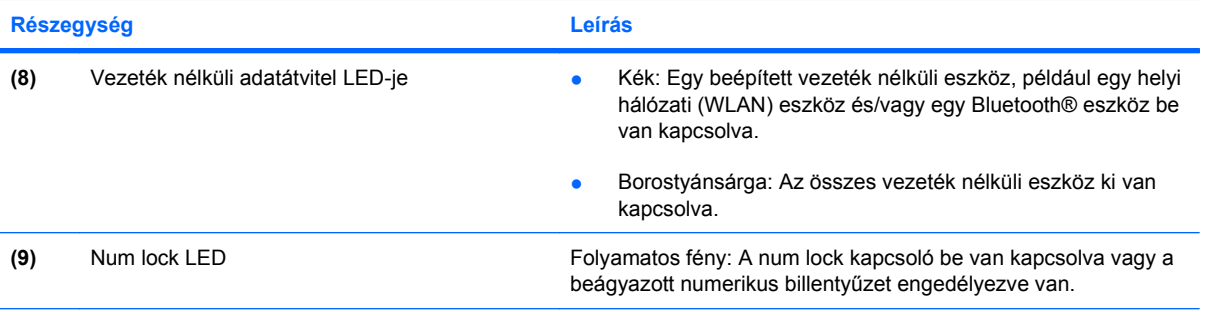

\*A 2 tápfeszültségjelző LED ugyanazt az információt jeleníti meg. A bekapcsoló gomb LED-je csak akkor látható, ha a számítógép fedele fel van nyitva. A számítógép elején található LED mindig látszik, függetlenül attól, hogy a számítógép nyitva vagy zárva van-e.

### **Médiagomb**

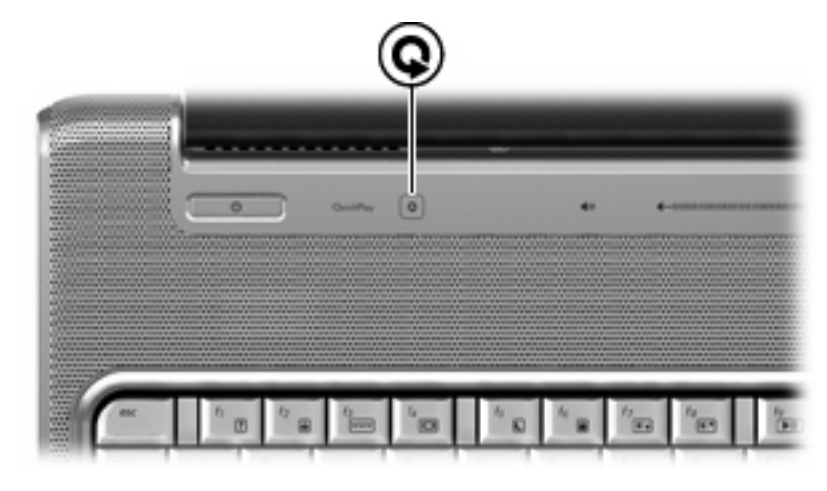

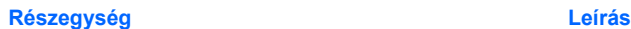

Médiagomb **A QuickPlay program megnyitása**.

**MEGJEGYZÉS:** Ha a számítógép úgy van beállítva, hogy jelszót kér a bejelentkezéshez, akkor előfordulhat, hogy be kell jelentkeznie a Windows rendszerbe. A bejelentkezés után elindul a QuickPlay program. További tudnivalókért olvassa el a QuickPlay program súgóját.

## <span id="page-20-0"></span>**Médiavezérlő gombok**

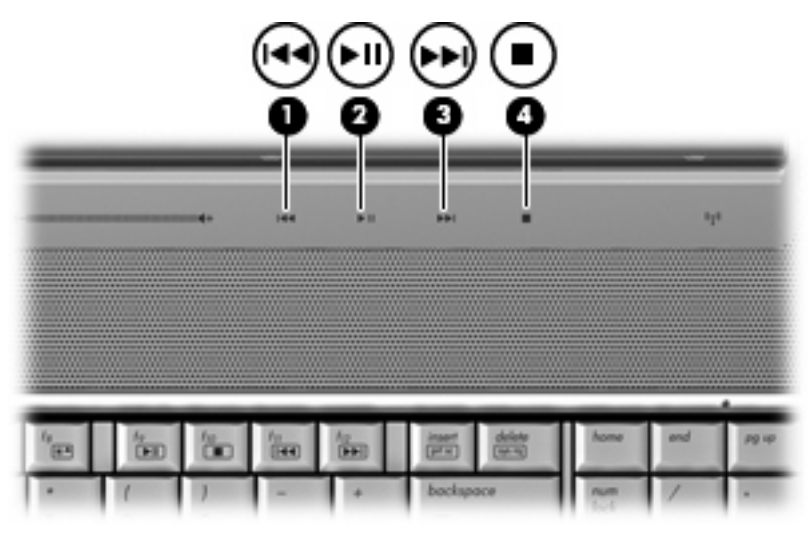

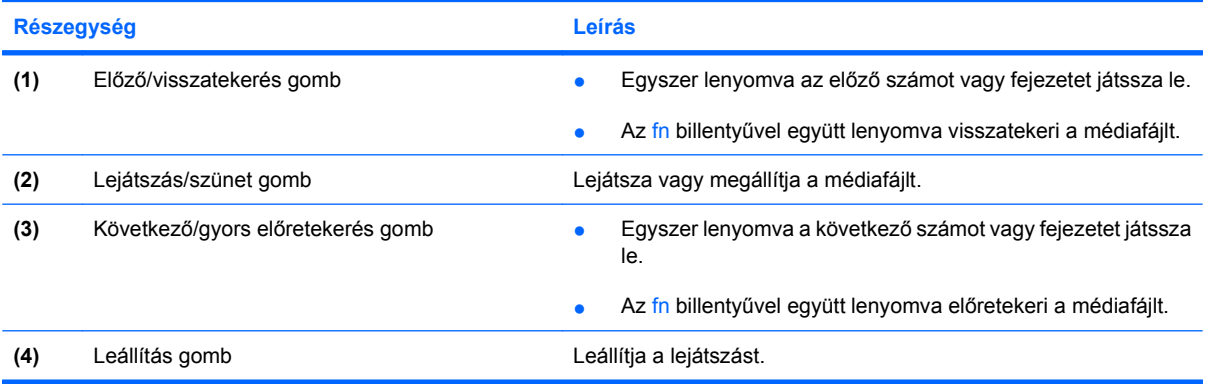

# <span id="page-21-0"></span>**A képernyő tisztítása**

A foltok és szöszök eltávolításához rendszeresen tisztítsa meg a képernyőt egy puha, nedves, nem szöszölő kendővel. Ha a képernyő további tisztítást igényel, használjon előnedvesített, antisztatikus törlőket vagy antisztatikus képernyőtisztítót.

**VIGYÁZAT!** A számítógép maradandó károsodásának elkerülése érdekében soha ne permetezzen vizet, tisztító folyadékot vagy vegyszereket a képernyőre.

## <span id="page-22-0"></span>**Antennák vezeték nélküli kapcsolathoz (csak egyes típusoknál)**

Egyes számítógéptípusoknál legalább két antenna küldi és fogadja egy vagy több vezeték nélküli eszköz jeleit. Ezek az antennák a számítógépen belül találhatók.

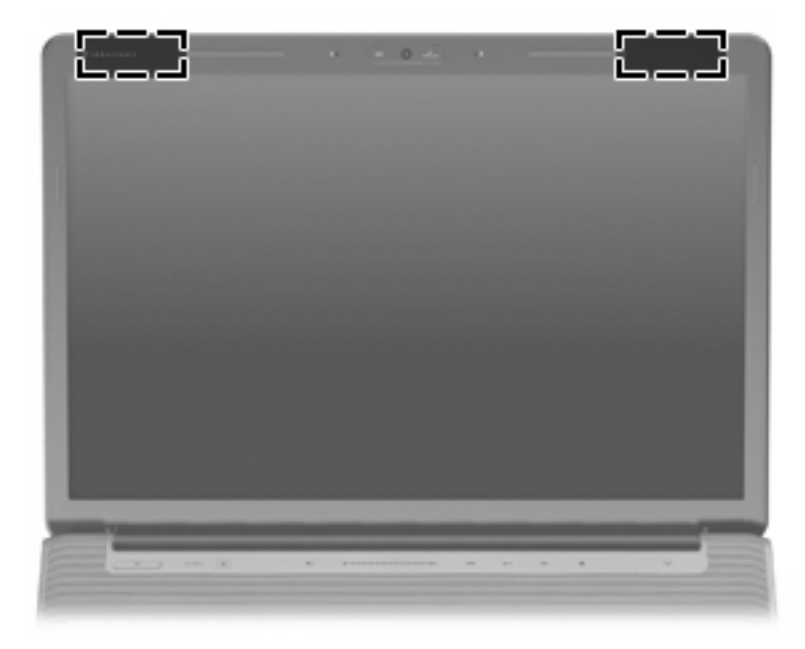

**MEGJEGYZÉS:** Az optimális adattovábbítás érdekében hagyja szabadon az antennák közvetlen környezetét.

A vezeték nélküli eszközökre vonatkozó szabályozásokról a *Jogi, biztonsági és környezetvédelmi tudnivalók* című útmutatónak az Ön országára/térségére érvényes részében tájékozódhat. Ezek a tudnivalók a súgóban találhatók.

# <span id="page-23-0"></span>**További hardver-összetevők**

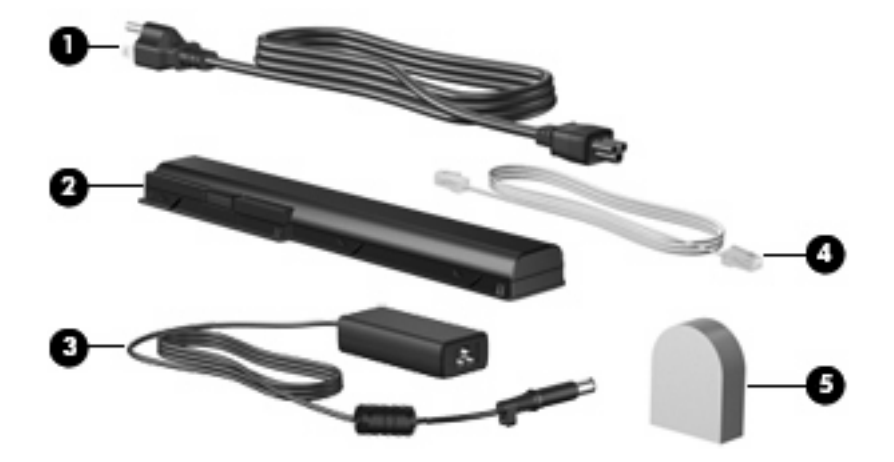

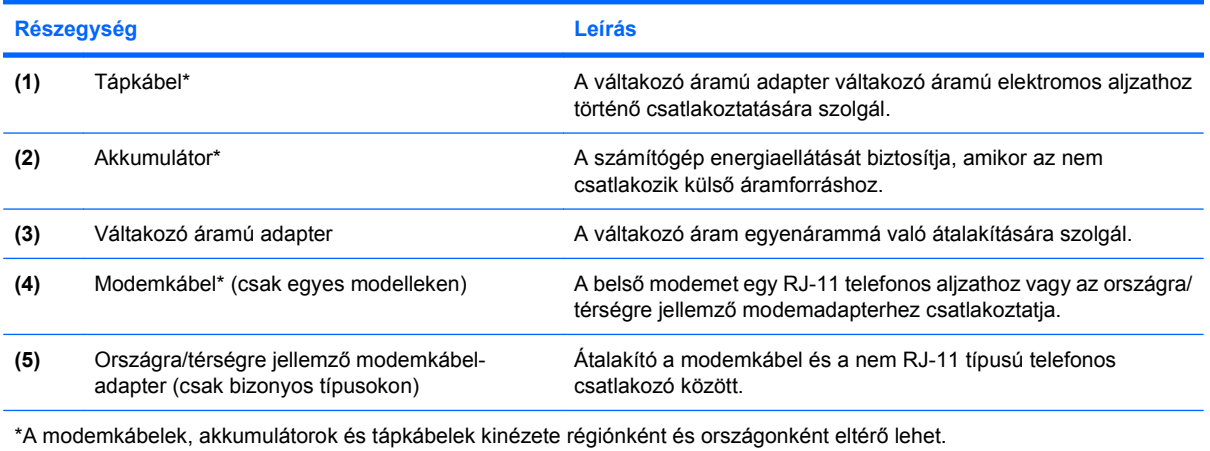

18 2. fejezet Összetevők

# <span id="page-24-0"></span>**3 Címkék**

A számítógépen elhelyezett címkék olyan információt tartalmaznak, amely az esetleges rendszerproblémák megoldásában, illetve külföldi utazás során nyújthat segítséget.

- Szervizcímke: Megadja a számítógép márka- és sorozatnevét, sorozatszámát (s/n) és termékszámát (p/n). Tartsa kéznél ezeket az adatokat, amikor segítséget kér a vevőszolgálattól. A szervizcímke a számítógép alján található.
- Microsoft® eredetiséget igazoló tanúsítvány: A Windows® termékkulcsot tartalmazza. A termékazonosító kulcsra az operációs rendszer frissítésekor és hibáinak elhárításakor lehet szükség. Ez a tanúsítvány a számítógép aljára van ragasztva.
- Előírásokat tartalmazó címke: Hatósági információkat tartalmaz a számítógépről. Az előírásokat tartalmazó címke az akkumulátor rekeszében található.
- Modemengedély-címke: A modemmel kapcsolatos szabályozási információt, valamint néhány olyan ország/térség hatósági engedélyeinek listáját tartalmazza, ahol a modem használata engedélyezett. Erre az információra külföldi utazás során lehet szüksége. A modem tanúsítványa a merevlemez, a memória és a WLAN modul rekeszének belsejére van ragasztva.
- Vezeték nélküli eszköz címkéje (csak bizonyos típusokon) A vezeték nélküli eszközökkel kapcsolatos információk, valamint néhány olyan ország/térség ezen eszközökkel kapcsolatos hatósági előírásai és engedélyei, ahol az eszközök használata engedélyezett. Az opcionális eszköz vezeték nélküli helyi hálózati (WLAN) eszköz vagy egy opcionális Bluetooth® eszköz lehet. Ha a számítógépben van legalább egy vezeték nélküli eszköz, akkor megtalálható rajta legalább egy tanúsítványcímke is. Ezekre az információkra szükség lehet egy külföldi utazás alkalmával. A vezeték nélküli eszközök tanúsítványai a merevlemez, a memória és a WLAN modul rekeszének belsejébe vannak ragasztva.
- SIM (előfizetői azonosító modul) címkéje (csak egyes típusokon): A SIM-kártya ICCID azonosítóját (integrált áramkörös kártyaazonosítóját) tartalmazza. Ez a címke az akkumulátorrekesz belsejében található.
- HP szélessávú vezeték nélküli modul sorozatszám-címkéje (csak egyes modelleken): A HP szélessávú vezeték nélküli modul sorozatszámát tartalmazza. Ez a címke az akkumulátorrekesz belsejében található.

# <span id="page-25-0"></span>**Tárgymutató**

#### **Jelek és számok**

1394-es port, azonosítás [10](#page-15-0)

#### **A**

a képernyő tisztítása [16](#page-21-0) akkumulátor helye [18](#page-23-0) akkumulátor jelzőfény helye [7,](#page-12-0) [13](#page-18-0) akkumulátor kioldóreteszeinek helye [11](#page-16-0) akkumulátorrekesz [19](#page-24-0) akkumulátorrekesz, azonosítás [11](#page-16-0) antennák [17](#page-22-0)

#### **B**

bekapcsoló gomb, azonosítás [5](#page-10-0) belső mikrofon, azonosítás [12](#page-17-0) billentyűk billentyűzet [4](#page-9-0) esc [4](#page-9-0) fn [4](#page-9-0) funkció [4](#page-9-0) Windows-alkalmazások [4](#page-9-0) Windows embléma [4](#page-9-0) biztonsági kábel nyílás helye [10](#page-15-0) Bluetooth-címke [19](#page-24-0) bővítőhelyek biztonsági kábel [10](#page-15-0) ExpressCard kártya [10](#page-15-0) Memóriakártya [10](#page-15-0) memóriamodul [11](#page-16-0) bővítőport helye [10](#page-15-0)

#### **C**

caps lock jelzőfény [13](#page-18-0) címkék Bluetooth [19](#page-24-0) előírások [19](#page-24-0) HP szélessávú kapcsolat [19](#page-24-0) Microsoft eredetiséget igazoló címkéje [19](#page-24-0) modemengedély [19](#page-24-0) SIM-kártya [19](#page-24-0) szervizcímke [19](#page-24-0) vezeték nélküli eszköz hitelesítése [19](#page-24-0) WLAN [19](#page-24-0)

#### **CS**

csatlakozók hangbemenet (mikrofon) [7](#page-12-0) hangkimenet (fejhallgató) [7](#page-12-0) RJ-11 (modem) [9](#page-14-0) RJ-45 (hálózati [10](#page-15-0) TV antenna/kábel [9](#page-14-0) csatlakozók, tápellátás [9](#page-14-0)

#### **E**

egyéb jogi tudnivalók előírásokat tartalmazó címke [19](#page-24-0) elnémítás LED, azonosítás [13](#page-18-0) elnémító gomb, azonosítás [6](#page-11-0) előző/visszatekerés gomb helye [6](#page-11-0), [15](#page-20-0) Eredetiséget igazoló címke [19](#page-24-0) érintőtábla, azonosítás [3](#page-8-0) Érintőtábla be- és kikapcsoló gombja [3](#page-8-0) érintőtábla gombjai, helyük [3](#page-8-0) érintőtábla görgető területek helye [3](#page-8-0) érintőtábla jelzőfény helye [3](#page-8-0) eSATA port helye [10](#page-15-0) esc billentyű helye [4](#page-9-0) ExpressCard nyílása, azonosítás [10](#page-15-0)

#### **F**

fejhallgató (hangkimeneti) aljzat [7](#page-12-0) fn billentyű helye [4](#page-9-0) funkcióbillentyűk, azonosítás [4](#page-9-0)

#### **G**

gombok áramellátás [5](#page-10-0) elnémítás [6](#page-11-0) előző/visszatekerés [6,](#page-11-0) [15](#page-20-0) érintőtábla [3](#page-8-0) Érintőtábla be- és kikapcsolása [3](#page-8-0) következő/gyors előretekerés [6,](#page-11-0) [15](#page-20-0) leállítás [6,](#page-11-0) [15](#page-20-0) lejátszás/szünet [6,](#page-11-0) [15](#page-20-0) média [5,](#page-10-0) [14](#page-19-0) görgető területek, érintőtábla [3](#page-8-0)

#### **H**

hangbemeneti aljzat (mikrofonaljzat), azonosítás [7](#page-12-0) hangerőcsökkentés LED, azonosítás [13](#page-18-0) hangerőnövelés LED, azonosítás [13](#page-18-0) hangerőszabályzó zóna, azonosítás [6](#page-11-0) hangkimeneti (fejhallgató-) aljzat, azonosítás [7](#page-12-0) hangszórók helye [5](#page-10-0) HDMI port helye [10](#page-15-0) helyi menü billentyű, azonosítás [4](#page-9-0) helyi menü billentyű, Windows [4](#page-9-0) HP szélessávú vezeték nélküli modul sorozatszám-címkéje [19](#page-24-0)

#### **I**

IEEE 1394 port, azonosítás [10](#page-15-0) infravörös lencse helye [7](#page-12-0) integrált webkamera helye [12](#page-17-0)

#### **J**

jogi szabályozási információ modemengedély-címke [19](#page-24-0) vezeték nélküli eszközök hitelesítő címkéi [19](#page-24-0)

#### **K**

kijelző kapcsolójának helye [12](#page-17-0) következő/gyors előretekerés gomb azonosítása [6](#page-11-0), [15](#page-20-0) külső monitor portja, azonosítás [10](#page-15-0)

#### **L**

LED-ek akkumulátor [7](#page-12-0), [13](#page-18-0) áramellátás [7](#page-12-0), [13](#page-18-0) caps lock [13](#page-18-0) elnémítás [13](#page-18-0) érintőtábla [3](#page-8-0) hangerőcsökkentés [13](#page-18-0) hangerőnövelés [13](#page-18-0) meghajtó [7,](#page-12-0) [13](#page-18-0) num lock [14](#page-19-0) vezeték nélküli adatátvitel [14](#page-19-0) lejátszás/szünet gomb helye [6](#page-11-0), [15](#page-20-0)

#### **M**

média gomb helye [5](#page-10-0), [14](#page-19-0) médiavezérlő gombok helye [6](#page-11-0), [15](#page-20-0) meghajtók, merevlemez [11](#page-16-0) meghajtó LED, azonosítás [7,](#page-12-0) [13](#page-18-0) memóriakártya-nyílás helye [10](#page-15-0) memóriamodul-rekesz helye [11](#page-16-0) merevlemezrekesz, azonosítás [11](#page-16-0) Microsoft eredetiséget igazoló címkéje [19](#page-24-0) mikrofon, belső [12](#page-17-0) mikrofon (hangbemeneti) aljzat [7](#page-12-0) modemengedély-címke [19](#page-24-0) modemkábel, azonosítás [18](#page-23-0)

modemkábel-átalakító, adott országban/térségben használt [18](#page-23-0) monitor portja, külső [10](#page-15-0)

#### **N**

num lock LED, azonosítás [14](#page-19-0)

#### **O**

operációs rendszer Microsoft eredetiséget igazoló tanúsítványának címkéje [19](#page-24-0) Termékazonosító kulcs [19](#page-24-0) optikai meghajtó, azonosítás [9](#page-14-0)

#### **P**

portok 1394 [10](#page-15-0) bővítő [10](#page-15-0) eSATA [10](#page-15-0) HDMI [10](#page-15-0) külső monitor [10](#page-15-0) USB [9](#page-14-0), [10](#page-15-0)

#### **R**

rekeszek akkumulátor [11,](#page-16-0) [19](#page-24-0) memóriamodul [11](#page-16-0) merevlemez-meghajtó [11](#page-16-0) WLAN-modul [11](#page-16-0) részegységek alsó rész [11](#page-16-0) bal oldal [10](#page-15-0) előlap [7](#page-12-0) fő kezelőfelület [3](#page-8-0) hátlap [8](#page-13-0) jobb oldal [9](#page-14-0) képernyő [12](#page-17-0) további hardver [18](#page-23-0) reteszek akkumulátor kioldója [11](#page-16-0) RJ-11 (modem) csatlakozó, azonosítás [9](#page-14-0) RJ-45 (hálózati) csatlakozó, azonosítás [10](#page-15-0)

#### **S**

saját kijelző kapcsolójának helye [12](#page-17-0) SIM címke [19](#page-24-0) sorozatszám, számítógép [19](#page-24-0) stop gomb helye [6](#page-11-0), [15](#page-20-0)

#### **SZ**

számbillentyűzet, billentyűk helye [4](#page-9-0) szellőzőnyílások helye [8](#page-13-0), [11](#page-16-0) szervizcímke [19](#page-24-0)

#### **T**

tápellátás csatlakozó helye [9](#page-14-0) tápfeszültség-jelző helye [7](#page-12-0), [13](#page-18-0) tápkábel, azonosítás [18](#page-23-0) tápkábel, hálózati [18](#page-23-0) Termékazonosító kulcs [19](#page-24-0) terméknév és termékszám, számítógép [19](#page-24-0) TV antenna/kábelcsatlakozó helye [9](#page-14-0)

#### **U**

ujjlenyomat-leolvasó, azonosítás [6](#page-11-0) USB-portok helye [9](#page-14-0), [10](#page-15-0) utazás a számítógéppel modemengedély-címke [19](#page-24-0) vezeték nélküli eszközök hitelesítő címkéi [19](#page-24-0)

#### **V**

váltakozó áramú adapter helye [18](#page-23-0) vezeték nélküli antennák [17](#page-22-0) vezeték nélküli átvitel LED-je, azonosítás [14](#page-19-0) vezeték nélküli eszközök, hitelesítő címke [19](#page-24-0)

#### **W**

webkamera helye [12](#page-17-0) Windows-billentyű, azonosítás [4](#page-9-0) WLAN-címke [19](#page-24-0) WLAN-eszköz [19](#page-24-0) WLAN-modul rekesze, azonosítás [11](#page-16-0)

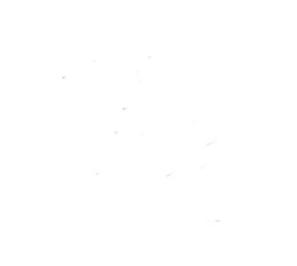